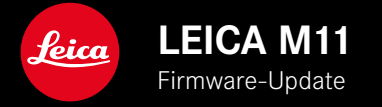

# **FIRMWARE 1.6**

### **NEU**

- Energiesparoptionen für die Verbindung mit Leica FOTOS
- Geotagging via Leica FOTOS
- Verbesserte Verbindung zu Leica FOTOS via Bluetooth

# **ERWEITERUNG**

- Zusätzliche Optionen für Kamera Stand-by: 30 min und 60 min
- Möglichkeit zum Export von Benutzerprofilen beim Zurücksetzen der Kamera
- HSS-Blitzfotografie jetzt mit Geräten von Profoto verfügbar

## **VERBESSERUNG**

•  Speicheroptionen  wurde in das Menü  Speicherverwaltung  verschoben

# **FEHLERKORREKTUR**

- Bei Fernsteuerung durch Leica FOTOS kann nun der Live View aktiviert werden
- Auch nach einer Verwendung des "Leica FOTOS Cable" funktioniert nun die Verbindung über WLAN korrekt
- Durch eine Fehlfunktion der Kamera verursachtes Einfrieren wurde behoben
- Verschiedene Fehler in der Firmware wurden behoben

# **FIRMWARE-UPDATES**

Leica arbeitet permanent an der Weiterentwicklung und Optimierung Ihrer Kamera. Da sehr viele Funktionen der Kamera rein softwaregesteuert sind, können Verbesserungen und Erweiterungen des Funktionsumfangs nachträglich auf Ihrer Kamera installiert werden. Zu diesem Zweck bietet Leica in unregelmäßigen Abständen Firmware-Updates an, die auf unserer Homepage zum Download zur Verfügung gestellt werden.

Wenn Sie Ihre Kamera registriert haben, informiert Sie Leica über alle neuen Updates. Benutzer von Leica FOTOS werden ebenfalls automatisch über Firmware-Updates für ihre Leica Kameras informiert.

Die Installation von Firmware-Updates kann auf zwei unterschiedlichen Wegen erfolgen.

- bequem über die App Leica FOTOS
- direkt über das Kamera-Menü

**Um festzustellen, welche Firmware-Version installiert ist**

- ▶ Im Hauptmenü Kamera-Informationen wählen
	- Neben dem Menüpunkt  Firmware-Version Kamera  wird die aktuelle Firmware-Version angezeigt.

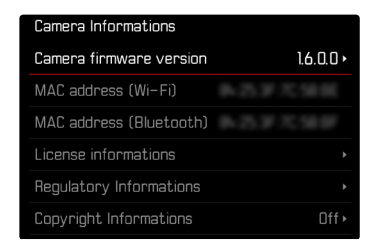

Weitere Informationen zu Registrierung, Firmware-Updates bzw. deren Downloads für Ihre Kamera sowie ggf. Änderungen und Ergänzungen zu den Ausführungen dieser Anleitung finden Sie im "Kundenbereich" unter: club.leica-camera.com

# **FIRMWARE-UPDATES DURCHFÜHREN**

Die Unterbrechung eines laufenden Firmware-Updates kann zu schwerwiegenden und irreparablen Schäden an Ihrem Equipment führen!

Während des Firmware-Updates müssen Sie daher insbesondere die folgenden Hinweise beachten:

- Die Kamera nicht ausschalten!
- Die Speicherkarte nicht entnehmen!
- Den Akku nicht entnehmen!
- Das Objektiv nicht abnehmen!

#### Hinweise

- Falls der Akku nicht ausreichend geladen ist, erscheint eine Warnmeldung. In diesem Fall laden Sie zunächst den Akku auf und wiederholen den oben beschriebenen Vorgang.
- Im Kamera-Informationen-Untermenü finden Sie weitere geräte- und länderspezifische Zulassungszeichen bzw. -nummern.

# **VORBEREITUNGEN**

- ▸ Akku vollständig laden und einsetzen
- ▸ Alle evtl. vorhandenen Firmware-Dateien von der Speicherkarte entfernen
	- Es wird empfohlen, alle Aufnahmen von der Speicherkarte zu sichern und sie danach in der Kamera zu formatieren. (Achtung: Datenverlust! Beim Formatieren der Speicherkarte gehen alle darauf vorhandenen Daten verloren.)
	- Auch im internen Speicher vorhandene Dateien sollten vorsichtshalber gesichert werden.
- ▸ Aktuellste Firmware herunterladen
- ▶ Auf Speicherkarte speichern
	- Die Firmware-Datei muss in der obersten Ebene der Speicherkarte gespeichert werden (nicht in einem Unterverzeichnis).
- ▸ Speicherkarte in die Kamera einsetzen
- ▸ Kamera einschalten

### **KAMERA-FIRMWARE AKTUALISIEREN**

- ▸ Vorbereitungen durchführen
- ▸ Im Hauptmenü  Kamera-Informationen  wählen
- ▶ Firmware-Version Kamera wählen
- ▶ Firmware-Update wählen
	- Eine Abfrage mit Informationen zum Update erscheint.
- ▸ Versionierungsinformation überprüfen
- ▸  Ja  wählen
	- Die Abfrage  Möchten Sie die Profile auf SD-Karte speichern?  erscheint.
- ▶ **Ja** / Nein wählen
	- Update startet automatisch.
	- Während des Vorgangs blinkt die untere Status-LED.
	- Nach erfolgreicher Beendigung erscheint eine entsprechende Meldung und die Kamera startet sich neu.

#### Hinweis

• Nach dem Neustart müssen Datum & Uhrzeit sowie die Sprache erneut eingestellt werden. Es erscheinen entsprechende Abfragen.

# **ENERGIESPAR-OPTIONEN FÜR DIE VER-BINDUNG MIT LEICA FOTOS**

Es stehen drei Funktionen zur Verfügung.

- Flugmodus  (alle Funkverbindungen deaktiviert)
- Eco-Modus  (Verlängerung der Akkulaufzeit)
- Leistungsmodus  (Schnellere Verbindung)

## **LEISTUNGSMODUS**

Diese Option bietet den schnellsten Zugriff auf die Verbindung zu Leica FOTOS und dadurch ein optimales Nutzungserlebnis.

- ▸ Im Hauptmenü  Leica FOTOS  wählen
- ▸  Konnektivität  wählen
- ▸  Leistungsmodus  wählen

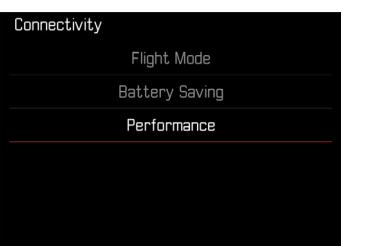

### **FLUGMODUS**

Ist diese Funktion aktiviert, werden alle Funkverbindungen deaktiviert.

- ▸ Im Hauptmenü  Leica FOTOS  wählen
- ▸  Konnektivität  wählen
- ▸  Flugmodus  wählen

### **ECO-MODUS**

Das Wi-Fi der Kamera wird während der Übertragung von Einstellungen oder Dateien aktiviert und ist ansonsten ausgeschaltet.

- ► Im Hauptmenü Leica FOTOS wählen
- ▸  Konnektivität  wählen
- ▸  Eco-Modus  wählen

# **ZUSÄTZLICHE OPTIONEN FÜR STAND-BY-BETRIEB**

Ist diese Funktion aktiviert, schaltet sich die Kamera zwecks Verlängerung der Akkulaufzeit in den energiesparenden Stand-by-Betrieb. Die Dauer bis zum Stand-by-Betrieb ist einstellbar. Das Menü wurde um die Optionen 30 min und 60 min erweitert.

Werkseinstellung: 2 min

- ▶ Im Hauptmenü Kamera-Einstellungen wählen
- ▸  Energiesparmodus  wählen
- Kamera Stand-by wählen
- ▸ Gewünschte Einstellung wählen

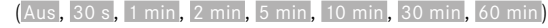

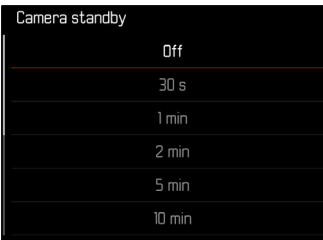

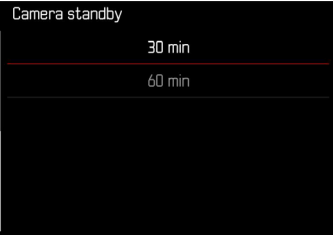

# **BENUTZERPROFILE EXPORTIEREN BEIM ZURÜCKSETZEN DER KAMERA**

Mit dieser Funktion können alle vorgenommenen individuellen Menü-Einstellungen auf einmal auf die jeweiligen Werkseinstellungen zurückgesetzt werden. Dabei ist es jetzt möglich, die Benutzerprofile vorher auf die SD-Karte zu exportieren.

- ▶ Im Hauptmenü Kamera zurücksetzen wählen
	- Die Abfrage  Möchten Sie die Grundeinstellungen wiederherstellen?  erscheint.
- ▸ Wiederherstellen der Grundeinstellungen bestätigen ( Ja )/ ablehnen ( Nein )
	- Bei Wahl von Nein wird das Zurücksetzen abgebrochen und die Anzeige kehrt zum Hauptmenü zurück. Bei Bestätigung mit  Ja  folgen mehrere Abfragen zu den optional rücksetzbaren Einstellungen.
- ▸ Zurücksetzen der Benutzerprofile bestätigen ( Ja )/ablehnen ( Nein )
	- Die Abfrage  Möchten Sie die Benutzerprofile auf SD-Karte exportieren?  erscheint.
- ▸ Exportieren der Benutzerprofile bestätigen ( Ja )

# **GEOTAGGING**

### **AUFNAHMEORT AUFZEICHNEN (NUR IN VERBINDUNG MIT DER LEICA FOTOS APP)**

In Verbindung mit der Leica FOTOS App können Standort-Informationen von einem Mobilgerät bezogen werden. Die aktuellen Standort-Informationen werden dann in die Exif-Daten der Aufnahmen geschrieben (Geotagging).

- ▸ Im Mobilgerät Ortungsdienste aktivieren
- ▸ Leica FOTOS aktivieren und mit der Kamera verbinden (siehe Kapitel "Leica FOTOS")
- ▸ In Leica FOTOS das Geotagging für diese Kamera aktivieren
	- Für stets aktuelle Standort-Informationen empfiehlt es sich, dabei die Option  Immer  für ständige Positionsbestimmung zu wählen.

#### Hinweise

- In bestimmten Ländern oder Regionen wird der Gebrauch von GPS und damit zusammenhängenden Technologien möglicherweise eingeschränkt. Zuwiderhandlungen werden durch die Landesbehörden verfolgt. Daher sollten Sie sich vor Auslandsreisen unbedingt bei der Botschaft des betreffenden Landes bzw. bei Ihrem Reiseveranstalter darüber erkundigen.
- Die Herstellung der Bluetooth-Verbindung dauert einige Sekunden. Wenn in der Kamera eine automatische Abschaltung aktiv ist, sollte dies bei der Wahl der entsprechenden Vorlaufzeit berücksichtigt werden.
- Bei der Wiedergabe werden Aufnahmen mit Standort-Informationen durch das Geotagging-Symbol gekennzeichnet.

### **GEOTAGGING-STATUS**

Der Status der vorliegenden Standort-Informationen wird im Monitor angezeigt, solange die Informationsleisten eingeblendet sind und Geotagging aktiv ist. Der Status-Screen zeigt immer den aktuellen Geotagging-Status an.

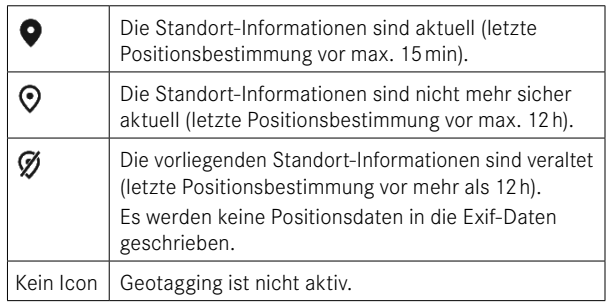

Solange die Kamera mit Leica FOTOS verbunden ist, werden die Standort-Informationen laufend aktualisiert. Die Bluetooth-Funktion der Kamera sowie des Mobilgerätes müssen daher für aktuellste Informationen eingeschaltet bleiben. Die App muss jedoch nicht im Vordergrund geöffnet sein.